# **G'OMSPACE**

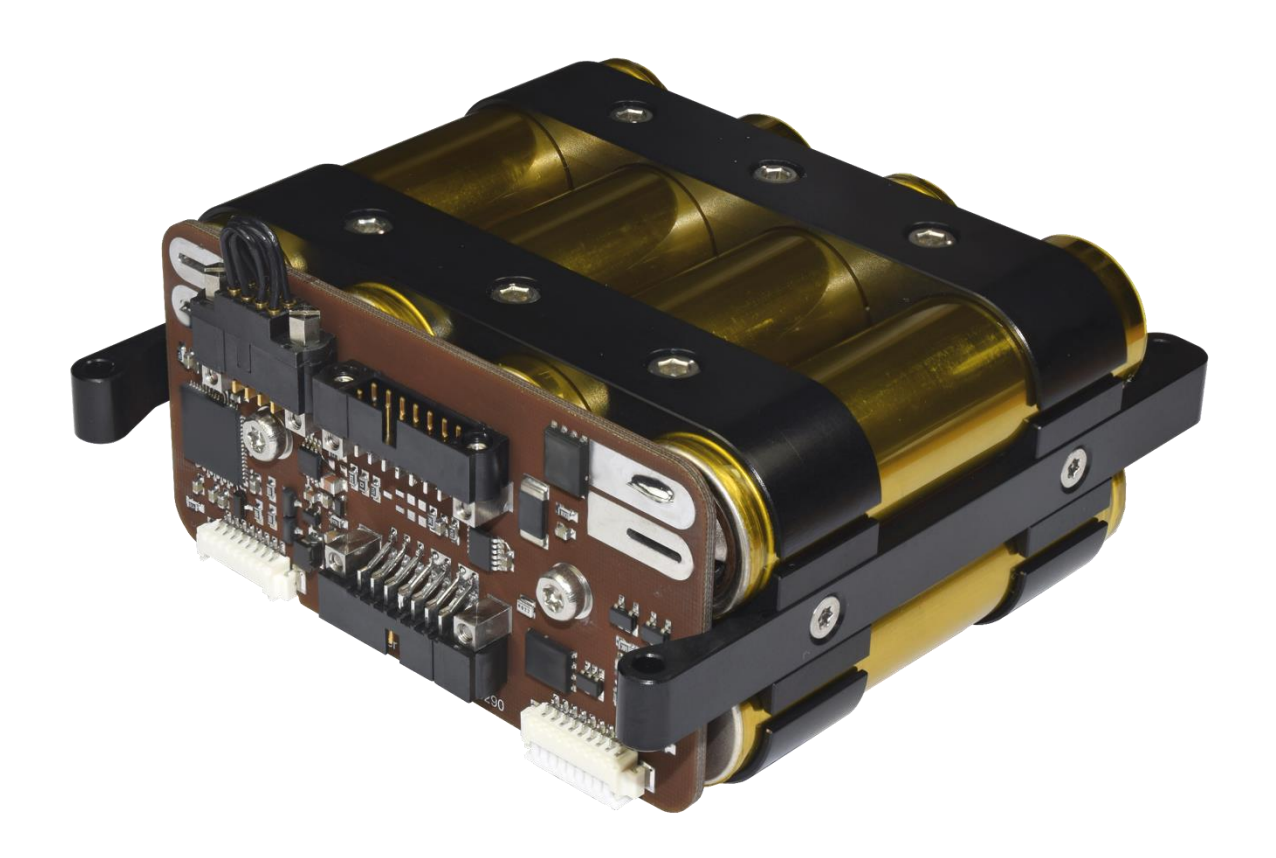

## NanoPower BPX

Manual High-capacity battery pack for nano-satillites

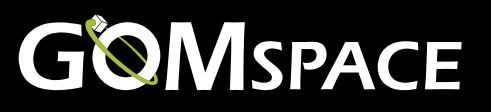

## <span id="page-1-0"></span>**1 Table of Contents**

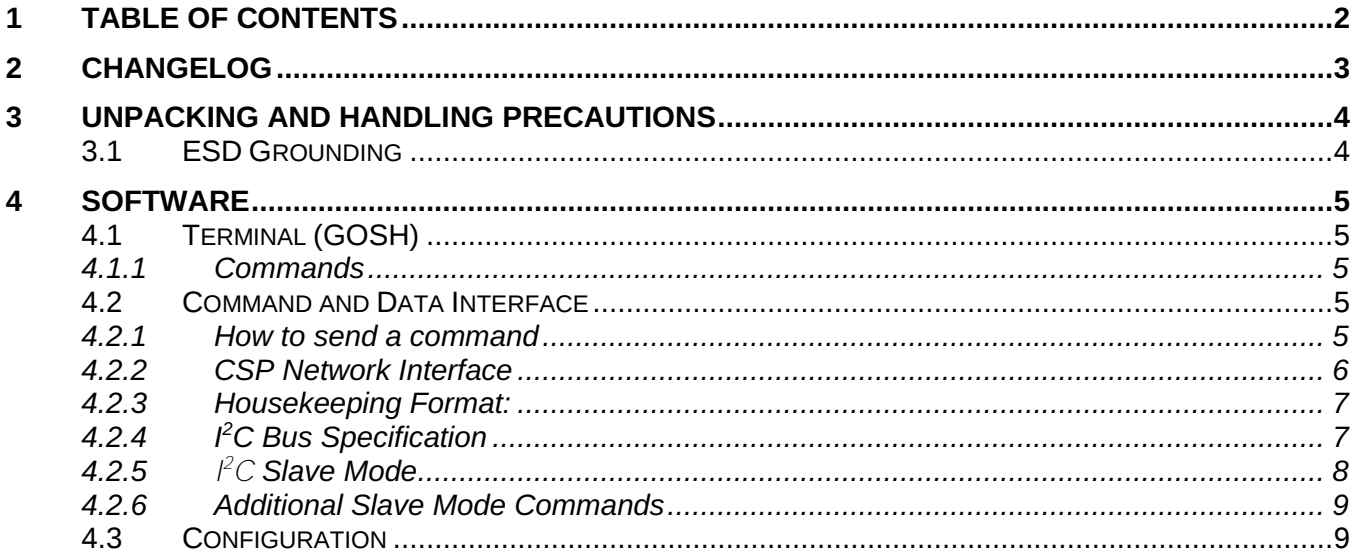

## <span id="page-2-0"></span>**2 Changelog**

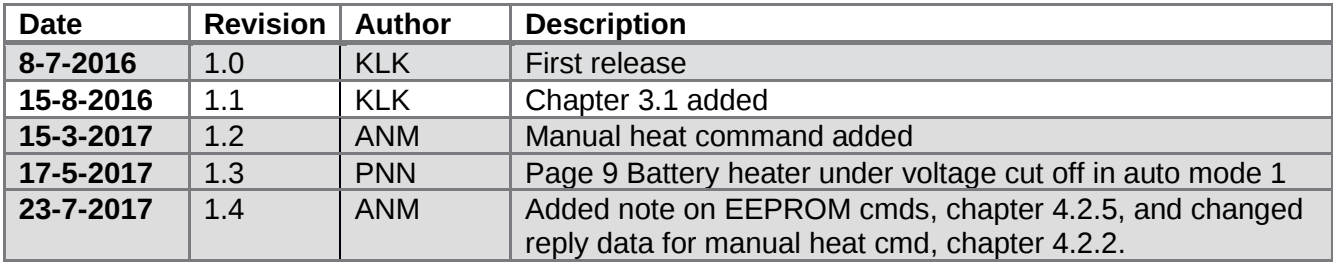

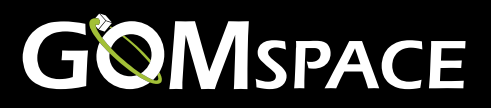

## <span id="page-3-0"></span>**3 Unpacking and handling precautions**

Warnings:

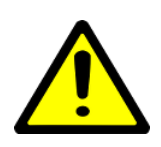

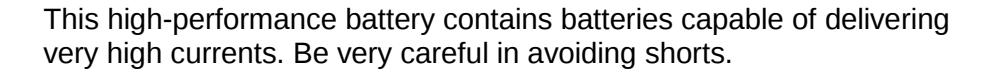

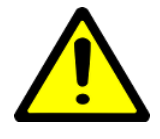

Balance out charge between NanoPower BPX battery packs when connecting them in parallel.

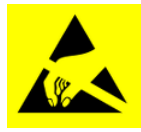

The NanoPower BPX system employs components based on FETs and therefore requires anti-static handling precautions to be observed.

Please use an ESD mat and a wrist strap as a minimum. Wear gloves to avoid fingerprints on the board. If any cleaning of the parts are required prior to flight, use only ESD safe cleaning methods and a neutral, non-reactive, IPA solvent.

Do not touch or handle the product without proper grounding!

#### <span id="page-3-1"></span>**3.1 ESD Grounding**

The BPX must be properly ESD grounded before connecting it to a subsystem. It is very important that the BPX has the same ground potential as the system it connects to.

System ground must be connected to the BPX's PCB ground through the ESD cable supplied with the BPX.

The ESD cable can be removed only when the BPX has connection to the system ground through the PBAT1 or PBAT2 connector.

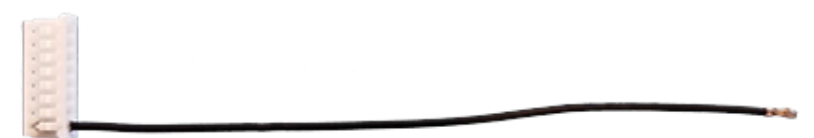

**Figure 1 ESD cable**

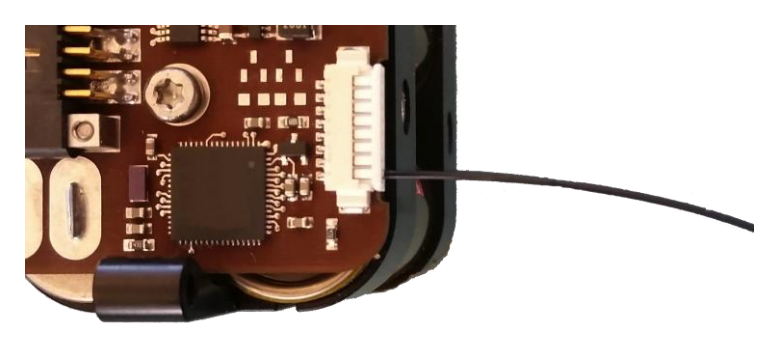

**Figure 2 ESD cable inserted into BPX connector P2**

## <span id="page-4-0"></span>**Software**

### <span id="page-4-1"></span>**4.1 Terminal (GOSH)**

As an extension of the BPX interface, there is a command line utility available. This command system works by interpreting commands given on the serial port of the BPX and calling the BPX C-library functions. This means that they are available directly on the serial port by typing commands. This is great for debugging, configuring and getting started with the BPX.

The GomSpace Shell (GOSH) currently runs on almost all GomSpace products and on the groundstation PC in a small application called CSP-term that is freely available. This means the BPX commands can be executed from several different sources, depending on where you have access to a GOSH shell. When issuing a command from the Ground-station, TNC or OBC, the underlying CSPprotocol will ensure to route the commands correctly to the BPX and back again.

**NOTICE**: When the BPX is off, it is advised to remove the serial cable. Leak current on the Rx line can in some case keep powering the electronics.

#### <span id="page-4-2"></span>**4.1.1 Commands**

By typing 'help', in any GOSH shell, a list of commands will be printed. Most commands available are not subsystem specific. To see the version of the BPX type 'cmp ident'. Example:

bpx # cmp ident Hostname: BPX Model: BPX Revision: v2.0 Date: Dec 19 2013 Time: 09:51:22

To see the UID of the unit type 'board getuid'.

The standard BPX commands are all prefixed with the word ʻbpx'. In order to list the BPX commands type ʻbpx <tab>ʻ

#### <span id="page-4-3"></span>**4.2 Command and Data Interface**

The NanoPower BPX is an independent network node designed for the CSP protocol and I<sup>2</sup>C bus communication. The CSP protocol is implemented in all GomSpace products and provides a highly capable and integrated networking architecture that can be utilized across multiple physical link implementations to cover both the space and ground segment.

#### <span id="page-4-4"></span>**4.2.1 How to send a command**

If you have a NanoMind OBC in your satellite, drivers for the all NanoPower systems are already included. If you do not, there is also the option of writing a custom driver, based on the CSP interface specification.

**1. Using client library (C-interface)** All the functions and commands in GOSH are using the Cinterface in <br/>>box/io.h> header file. These functions are also available to be called from any part of your own C-code. In order to get BPX housekeeping data just issue a C-call to the function bpx  $hk$  get(). The C-interface will take care of generating the correct request and sending the request over the CSP network to the BPX, wait for the reply, decode the data and represent it nicely in a C data structure called ' $bpx-hk-t'$ . This makes it very easy to write a housekeeping collector or send commands to power subsystems on and off from anywhere on the satellite.

**2. Write your own driver** If you do not have a GomSpace OBC, or a GomSpace ground station with the C client library or GOSH, GomSpace is happy to share with you the source-code for the CSP network protocol and the C-library. This way you can port the nanopower drivers to your own CPU and architecture. Please contact GomSpace for more information about this option.

Information like uptime, identification etc. can be accessed through the standard CSP interface, please see http://www.libcsp.org for more information.

#### <span id="page-5-0"></span>**4.2.2 CSP Network Interface**

Applies to latest version of BPX - Your system may have other commands or may not support some of these commands. If you are in doubt please contact GomSpace for further help

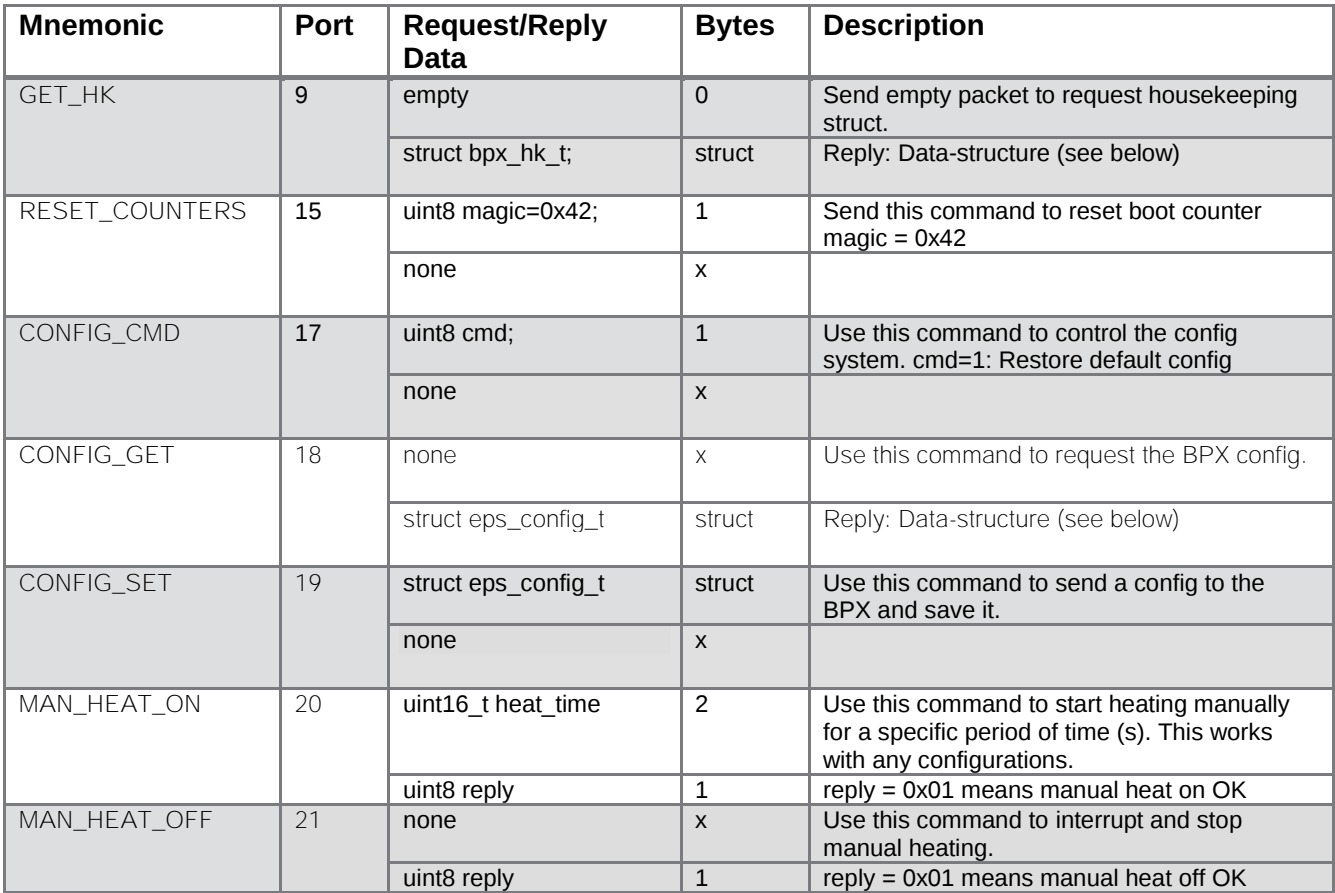

Information like uptime, identification etc. can be accessed through the standard CSP interface, please see libcsp.org for more information.

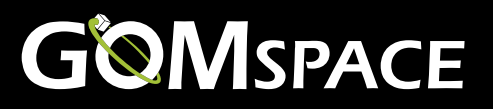

#### <span id="page-6-0"></span>**4.2.3 Housekeeping Format:**

The housekeeping data is a structure as specified below:

```
typedef struct {
    uint16_t cur_charge; \frac{1}{2} //! Charge current in mA
    uint16 t cur discharge; //! Discharge current in mA
    uint16 t cur heater; \frac{1}{1} Heater current in mA
    uint16 t vbatt; \frac{1}{1!} Battery voltage in mV
    int16 t bat temp1; \frac{1}{1} Battery temperature 1 in degC
    int16 t bat_temp2; \frac{1}{2} //! Battery temperature 2 in degC
    int16 t bat temp3; \frac{1}{1!} Battery temperature 3 in degC
    int16 t bat temp4; //! Battery temperature 4 in degC
    uint32 t counter boot; //! Number of reboots
    uint8 t bootcause; \frac{1}{2} //! Cause of last reset
```
} bpx\_hk\_t;

Reset cause can be 0=Power On Reset, 1=External Reset, 2=Brown Out Reset, 4=WDT reset, 8=JTAG reset.

#### <span id="page-6-1"></span>**4.2.4 I <sup>2</sup>C Bus Specification**

The I<sup>2</sup>C interface is used for commanding the NanoPower and for receiving housekeeping and status messages. NanoPower operates on the I<sup>2</sup>C bus as multi-master node, which is either as *slave receiver* or as *master transmitter*. NanoPower transmits at 400 kbit and can receive at anything from up to 400 kbit. The CSP network stack takes care of the  $^{12}C$  bus addressing and framing format. The CSP/  $^{12}C$ frame looks like this:

<start><write><csp-header><data><stop>

Where the CSP header is 4 bytes big endian (For more information on this, see libcsp.org and read the specification for the csp\_if\_i2c interface), and the data field contains the request/reply as specified in the command and data handling section of this datasheet.

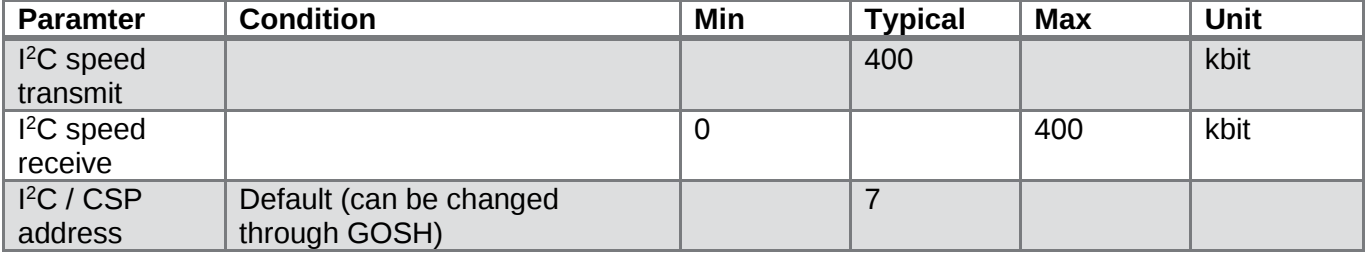

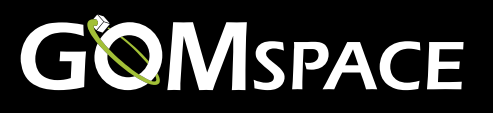

#### <span id="page-7-0"></span>**4.2.5** I <sup>2</sup>C **Slave Mode**

For users, which do not wish to support the CSP protocol, or the multi-master I<sup>2</sup>C, interface. The BPX comes with a separate slave-mode I<sup>2</sup>C interface. Setting the 'board i2cslave' to 1 can enable this interface.

NOTE: When the BPX is set to slave mode, the CSP commands like "bpx hk", "cmp ident", etc in GOSH does not work. Furthermore, the slave interfaces, ie. "bpxslave" commands do not work either as the unit cannot be both slave and master at the same time.

NOTE: Commands "RESET\_COUNTERS", "CONFIG\_CMD" and "CONFIG\_SET" are writing to the eeprom, which can't finish within an  $\overline{I}^2C$  transaction. Expect these commands to be finished within 500 ms after execution.

This mode of operation disables the use of the CSP stack, and uses a slave-mode only protocol instead. A limited set of the CSP commands is available in this mode. An  $l^2C$  master wishing to communicate with the BPX device, should send a single byte specifying the command number, followed by any command arguments. The command number should match the CSP port number from multi-master mode.

The BPX returns the same 1-byte command number, followed by an error code. A successful command will return an error code of 0. Errors are marked by returning a non-zero error code. If a command is marked erroneous, the remaining bytes of the reply will be undefined and should be discarded. The following figure shows the command sequence on the I<sup>2</sup>C bus. White boxes are data sent from the I<sup>2</sup>C master, while grey boxes marks data read from the BPX system:

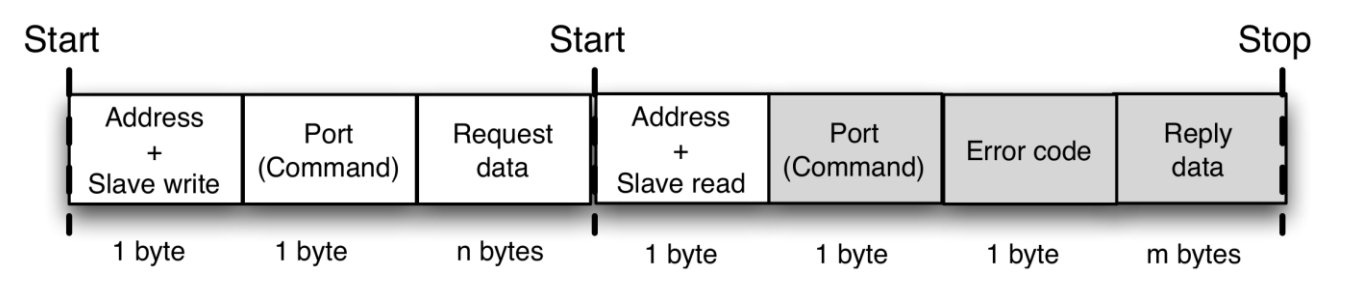

As in CSP mode, all values of more than 1 byte must be transmitted in big endian byte order.

#### <span id="page-8-0"></span>**4.2.6 Additional Slave Mode Commands**

Since the CSP stack is not used, the command set has been extended with a ping and reboot command. The CSP service handler normally handles these commands.

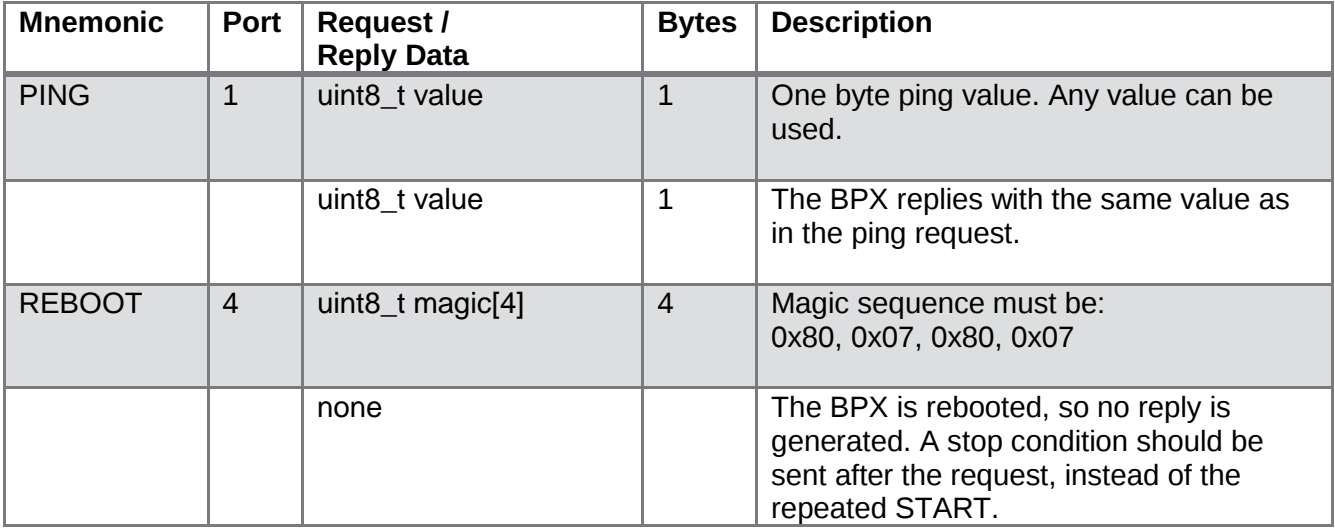

#### <span id="page-8-1"></span>**4.3 Configuration**

The BPX allows the user to setup a number of configurations like auto-heater parameters. This is done in two different config structs through the standard command system through the 'bpx conf' commands:

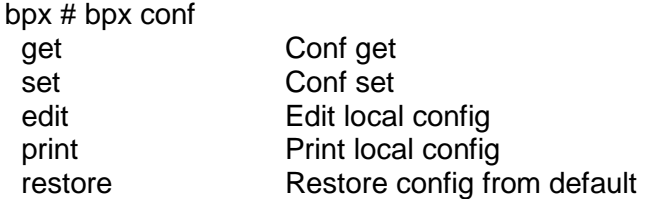

Furthermore, there are dedicated GOSH commands to handle the default configs:

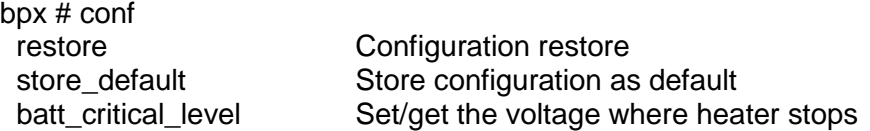

To view the current config of the BPX type 'bpx conf get' in GOSH and to edit the config type 'bpx conf edit'. To send and save the configuration on BPX type 'bpx conf set'.

On the BPX, a configuration has two instances: a working config and a default config: The working config is the one currently used by BPX and it can be edited through the 'conf get', 'conf edit' and 'conf set' commands.

The default config can be seen as a backup config which can only be set before launch through GOSH by by 'conf store default'. There are three ways of restoring to the default config: By typing 'conf restore' in BPX GOSH

By using the restore command over l<sup>2</sup>C ('bpx conf restore' in GOSH) If a checksum error is found in the working config, the default config is restored

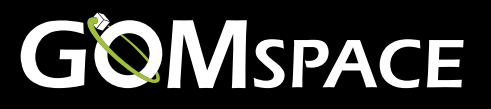

#### The config struct is defined as

```
typedef struct __ attribute ((packed)) {
    uint8 t battheater mode; //! Mode for battheater [0=OFF,1=Auto]
    int8 t battheater_low; //! Turn heater on at [degC]
    int8 t battheater high; //! Turn heater off at [degC]
} bpx_config_t;
```
The BPX will turn on the heater if the mode is set to auto (1) and the average temperature of the temperature sensors is below the battheater low value. It will turn off the heater when the average temperature is above the battheater high value or if mode is set to off (0). It will also stop if the filtered battery voltage is under the batt\_critical\_level. It will turn on again when the filtered battery voltage is 10 % over batt critical level. The batt critical level is configurable only through GOSH.